# **GHOST RGB** CONNECTION GUIDE

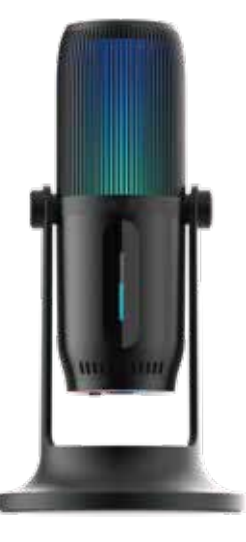

**PC** 

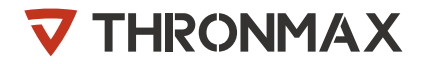

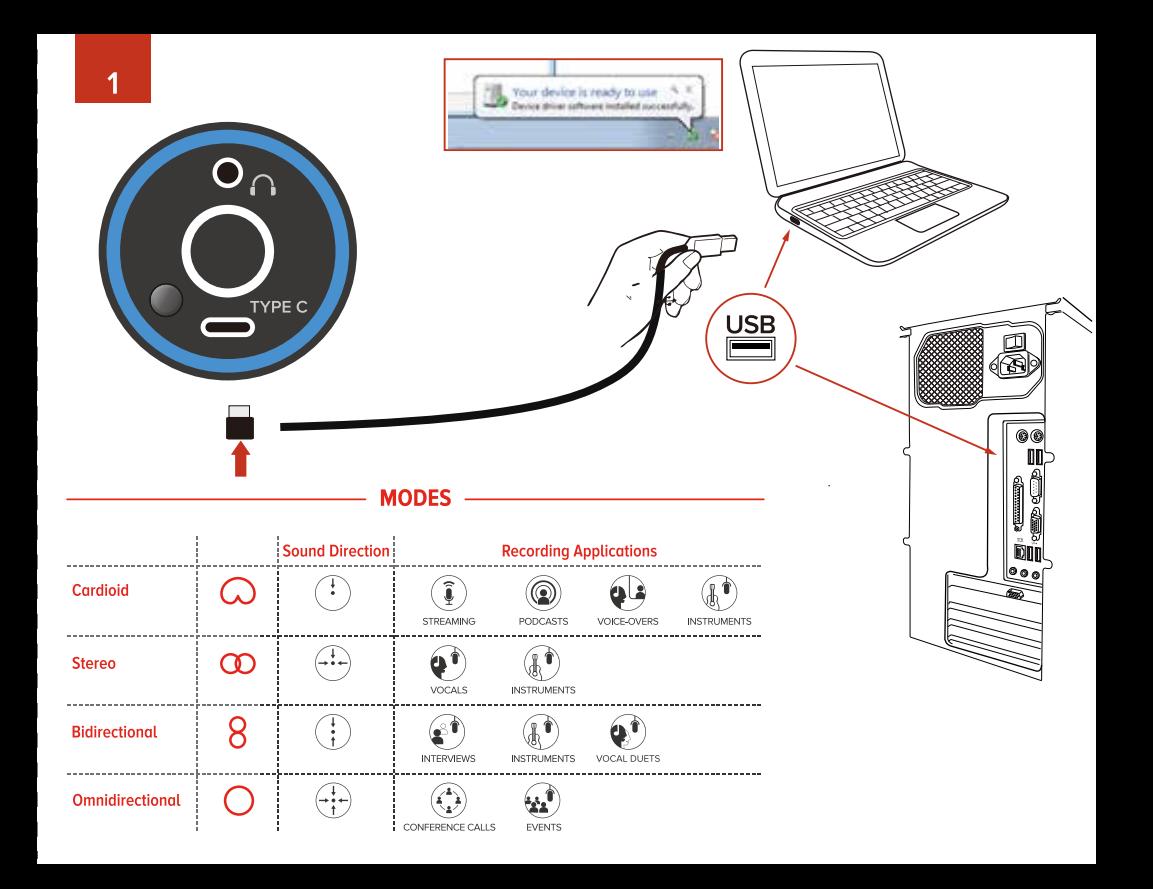

VERTIGAIN® テクノロジー 音響増強室

## $\overline{2}$

取付ネジ 3 マイクゲインとヘッドフォンボリュームの コントロール 4 4つの録音パターンインジケーター 5 LEDインジケーター / 録音モード・ミュート 切替コントロールパネル

# 6

USB Type-Cポート

#### 7

マイクスタンド用 取付ネジ穴

#### 8

LED照明ボタン

## 9

3.5mmオーディオジャック

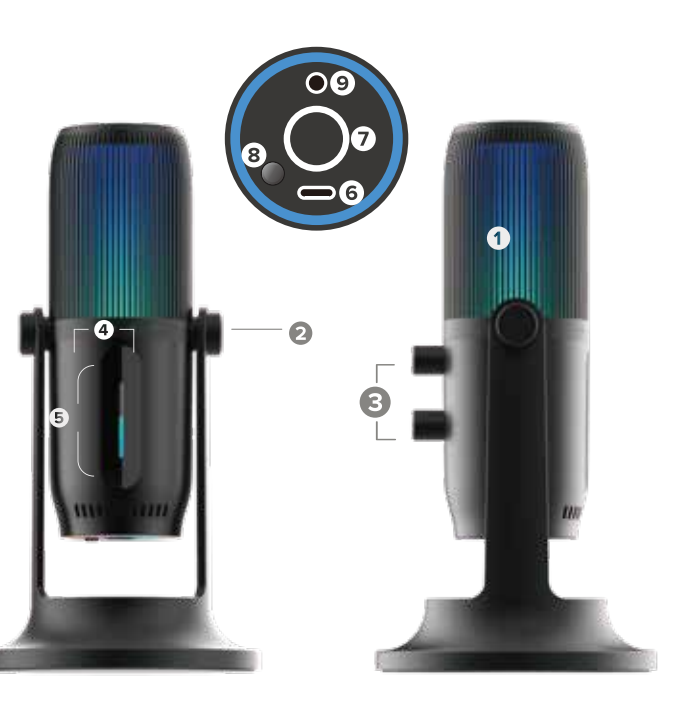

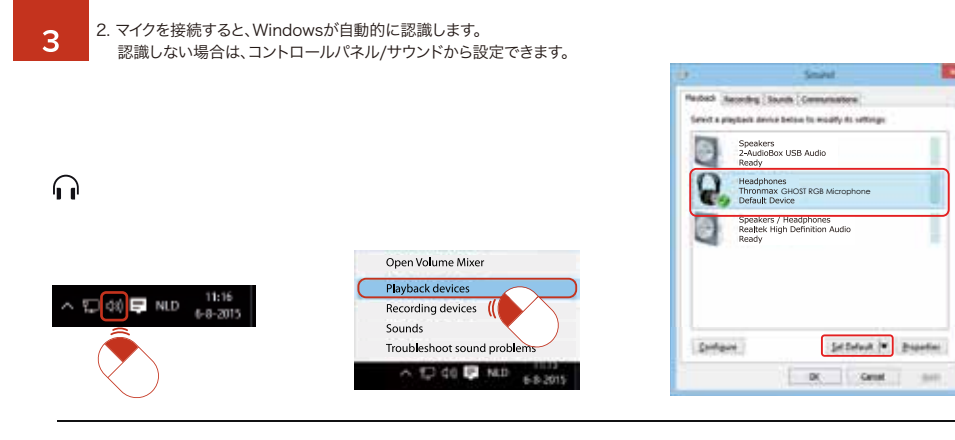

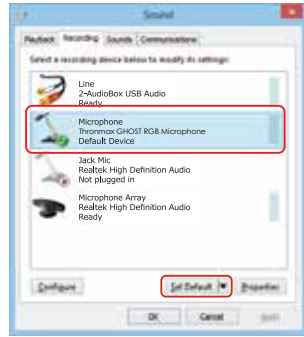

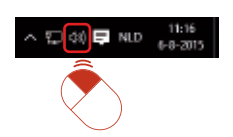

♦

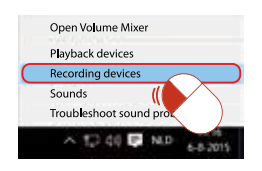

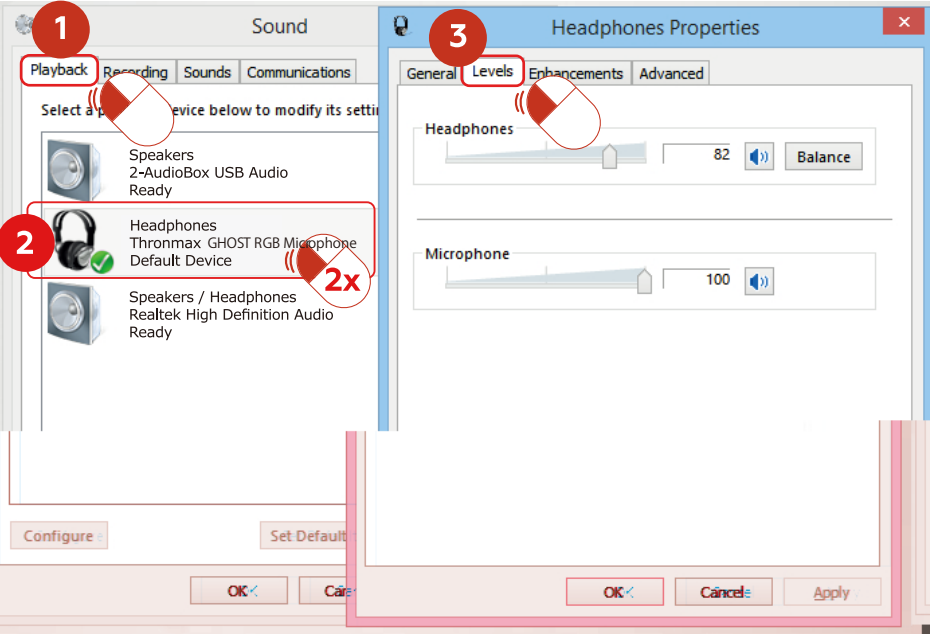

 $\overline{4}$ 

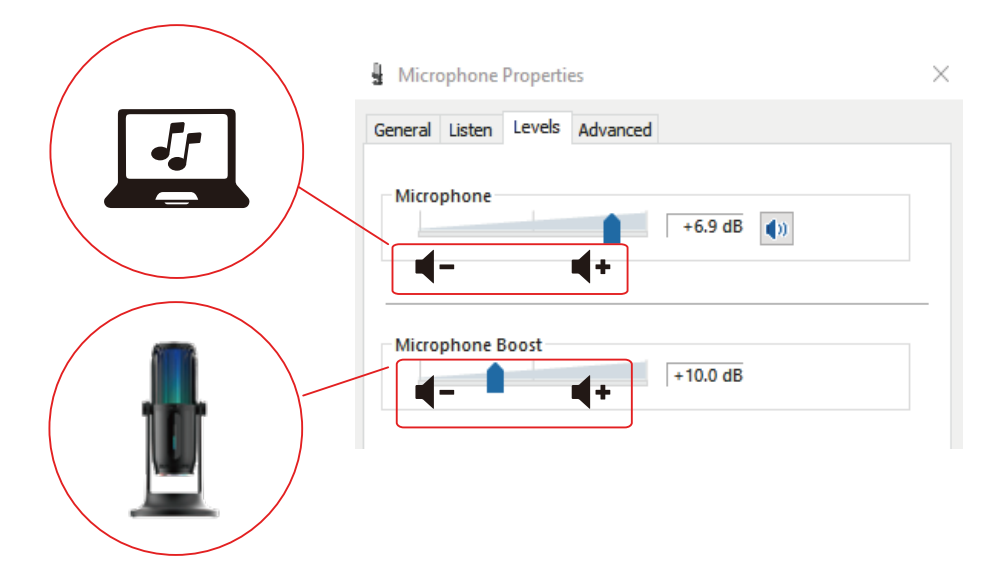

4. コントロールパネル/サウンドからマイク感度を設定する。

#### A How to choose modes

**O** How to connect

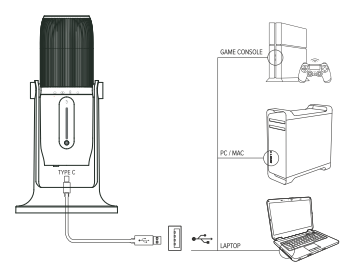

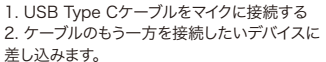

(最高のPerformanceを発揮するには、MDrill GhostをコンピュータのUSBポートに直接接 続し、USBを使用しないでください。)<br>● How to speak

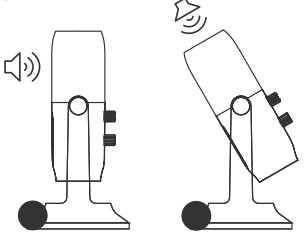

MDrill Ghostはフロントアドレスのマイクロフ ォンです。 最高の音質を発揮する為には、マイク の正面から話してください。

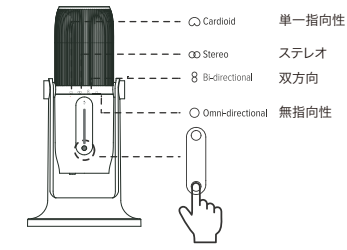

1. モードボタンを押して、さまざまなモードを 選択します。

2. インジケーターが現在のステータスを表示 します。

#### **O** Frequently Asked Questions

1. 接続後、コンピューターから音が出ませんか? MDrill Ghostがメインのスピーカー出力デバイス になっているかもしれません。 パソコンのサウンド設定を確認するか、マイクの

3.5mmオーディオジャックにヘッドホンを接続し てください。

#### 2. マイクが動作しない

パソコンのサウンド設定で、 MDrill Ghostがメイ ンの入力デバイスとして選択されているかご確認 ください。

#### 3. その他の質問

support@thronmax.com までメールをお送り ください。